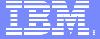

IBM Software Group

# WebSphere Partner Gateway

**User Exits** 

Steven Koehler, Consulting IT Architect, Focused Technologies Practice for WBI, ISSW

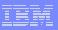

## Agenda

- User Exit Framework Overview
- Choosing The Right User Exit
- Designing a User Exit
- Code Development
- Creating Documentation
- Creating User Exit Package
- System Deployment
- User Exit Testing
- Sample User Exit
- On-Line References
- Questions

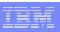

#### What is a User Exit?

WPG users can create a multitude of Java modules using API calls available with the WPG SDK. The points in WPG where these Java modules are invoked are called User Exits.

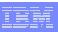

#### What operations can User Exits perform?

- Receiving Documents
  - HTTP, FTP, File System, Database, eMail, ...
- Processing Documents
  - Encryption, Signing, Packaging, ...
- Sending Documents
  - HTTP, FTP, File System, Database, eMail, ...

Let us investigate each of these three areas in depth...

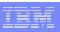

### Receiving Documents

Documents can be pulled or pushed into WPG with custom developed code. This type of User Exit is called a Receiver. Receiver User Exits are available in the Community Console as a Target.

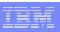

### Processing Documents

These types of User Exits are commonly used for custom signing and encryption methods as well as modifying data.

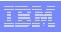

### Sending Documents

Documents can be sent out from WPG over a custom design transport. This type of User Exit is available in the Community Console as a Gateway.

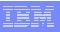

## Choosing The Right User Exit

 With many types of User Exits, study the business needs of how the system must interact and use this as the guide when selecting the combination of User Exits to be designed and deployed.

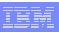

## Design

### First Steps

- Review product architecture
- Review pertinent standards, such as FTP, ACIF, AS

### Second Steps

- Develop a written design document
- Consider implementing Java design standards

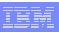

## Development

- Any Java development tool can be used, but use of WSAD allows integrated debugging
- Source control
- JavaDoc
- JUnit
- Separation of code for sharing in different WPG modules
- Use a common User Exit project template

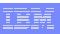

#### Documentation Is Also For Internal Use

- Adequate user documentation should be written and delivered as part of the packaging. This documentation should include at least the following topics:
  - Installation
  - Configuration
  - Testing
  - Troubleshooting
- JavaDocs
- Deliver all documentation in a portable format, such as PDF or ASCII text file.

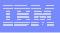

## **Packaging**

- A complete User Exit will consist of the following components:
  - Compiled class files
  - Deployment descriptor file (XML)
  - Documentation

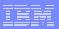

 Depending of type of User Exit, the class files will be copied to a certain directory.

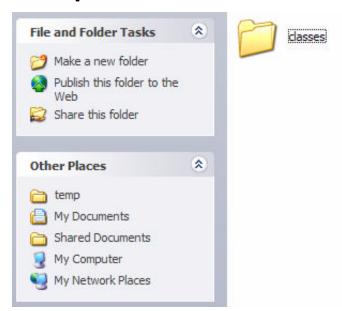

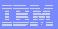

 The descriptor file is loaded into the Community Console.

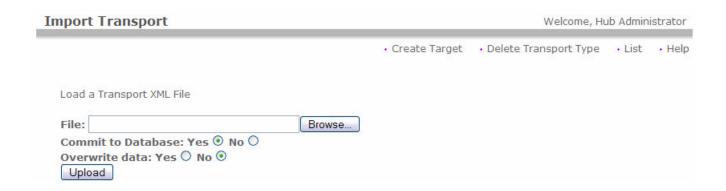

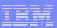

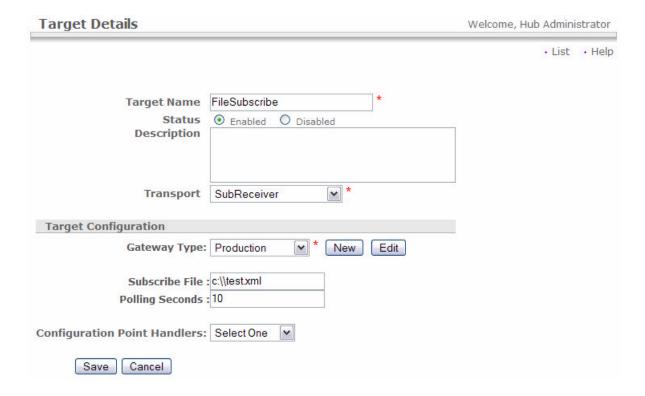

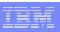

 After files are deployed to the classes directory, the component will need to be restarted to recognize any class file changes.

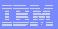

# **Testing**

- Unit Tests
- Developer Tests
- QA
- Functional Testing

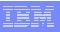

This sample is a Receiver User Exit that receives a file from a fixed location on a fixed interval. The file will not be deleted from the file system. This type of User Exit is called a subscription receiver.

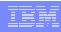

- Open a development tool and create a standard Java application project.
- Import necessary libraries, including the following:
  - log4j
  - bcgsdk
  - junit

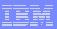

 Create the initial class that implements the ReceiverInterface

```
🕀 Java - SubReceiverImpl.java - IBM WebSphere Studio Application Developer
                                                                                File Edit Source Refactor Navigate Search Project Run Profile Window Help
 import com.ibm.bcg.bcgdk.common.BCGUtil;
    import com.ibm.bcg.bcgdk.common.Config;
    import com.ibm.bcg.bcgdk.common.Context;
    import com.ibm.bcg.bcgdk.receiver.BCGReceiverException;
    import com.ibm.bcg.bcgdk.receiver.BCGReceiverUtil;
    import com.ibm.bcg.bcgdk.receiver.ReceiverConfig;
    import com.ibm.bcg.bcgdk.receiver.ReceiverDocumentInterface;
    import com.ibm.bcg.bcgdk.receiver.ReceiverFrameworkInterface;
    import com.ibm.bcg.bcgdk.receiver.ReceiverInterface;
    import com.ibm.bcg.bcgdk.receiver.ResponseCorrelation;
    public class SubReceiverImpl implements ReceiverInterface {
        private Context context = null;
```

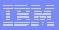

- The ReceiverInterface has the following methods that must be implemented:
  - init(Context, ReceiverConfig)
  - processResponse(ResponseCorrelation, ReceiverDocumentInterface)
  - □ △ refreshConfig(ReceiverConfig)
  - startReceiving()
  - stopReceiving()

We will explore each of these methods in detail...

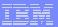

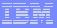

```
public void processResponse(
    ResponseCorrelation responsecorrelation,
    ReceiverDocumentInterface receiverdocumentinterface)
    throws BCGReceiverException {
}
```

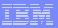

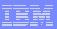

```
public void startReceiving() throws BCGReceiverException {
   isEnabled = true;
}
```

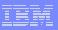

```
public void stopReceiving() throws BCGReceiverException {
    isEnabled = false;
}
```

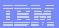

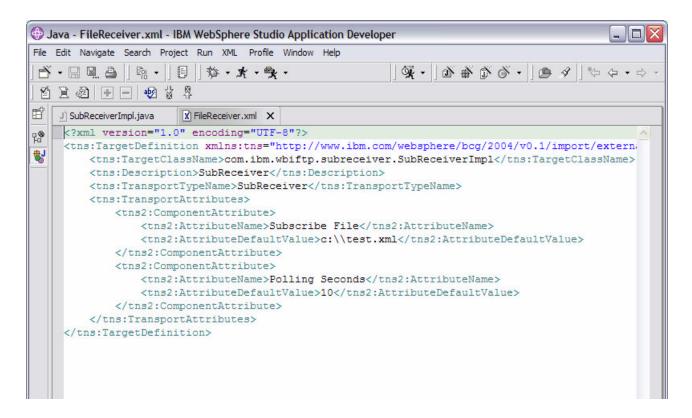

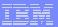

```
ReceiverFrameworkInterface rcvrImpl = null;
ReceiverDocumentInterface rcvrDoc =
    BCGReceiverUtil.createReceiverDocument();
rcvrDoc.setDocument(fileLocation);
ReceiverDocumentInterface rcDoc[] = null;
rcvrImpl = BCGReceiverUtil.getReceiverFramework();
rcDoc = rcvrImpl.preProcess(transportType, target, rcvrDoc);
rcvrDoc.setAttribute(
    "ReceiverDestinationType",
    "Production");
rcvrDoc.setAttribute("requestURI", "");
rcvrDoc.setAttribute(
    "MsgLengthIncHeaders",
   Long.toString(fileLocation.length()));
rcvrDoc.setAttribute(
    "content-length",
   Long.toString(fileLocation.length()));
rcvrDoc.setAttribute(
    "x-aux-in-file-name",
    fileLocation.getName());
rcvrDoc.setAttribute(
    "OriginalFileName",
    fileLocation.getAbsolutePath());
for (int j = 0; j < rcDoc.length; j++)
    rcvrImpl.process(transportType, rcDoc[j]);
```

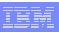

#### References

- B2B Solutions using WebSphere BI Connect Version 4.22
  - http://www.redbooks.ibm.com/redbooks/pdfs/sg246355.pdf
- WPG 6.0 Programmer's Guide
  - http://www-306.ibm.com/software/integration/wspartnergateway/library/infocenter
- WSAD
  - http://www-306.ibm.com/software/awdtools/developer/application/index.html
- JUnit
  - http://www.junit.org/index.htm
- Log4J
  - http://logging.apache.org/log4j

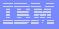

# Questions?